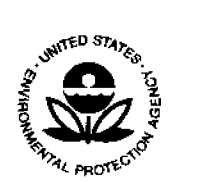

# **UNITED STATES ENVIRONMENTAL PROTECTlON AGENCY NATIONAL** VEHICLE **AND** FUEL EMISSIONS **LABORATORY 2565** PLYMOUTH **ROAD ANN** ARBOR, MICHIGAN **48105-2498**

# November *3,2005* CCD-05-1*7* **OFFICE***OF*  (LDV/LDT/ICI/AFV/ATV/MC/OFMC/LIMO/HDV/HDE/NR)

Dear Manufacturer:

SUBJECT: Online Payment of Motor Vehiclc **and** Engine Compliance Program **Fees** 

This letter is to notify you of an optional **new** process, Pay.gov, **for** submitting Environmental Protection Agency **(EPA)** Motor **Vehicle** and Engine Compliance Program (MVECP) fee forms and associated payments. Specifically, Pay.gov (www.pay.gov) is an online payment system **through the U.S.** Department of **the Treasury which will allow manufacturers to** securely **and**  easily send electronic payments to the Federal government and will be used **by EPA** to help **process** *fee* forms and fee payments received **under** the WECP. We **expect** this method to provide efficiency, flexibility, **and** a streamlined process compared to **paper** forms and offline payment. **As EPA is** offering this service **to** manufacturers at **the** present time as an option, the **previousIy** established, offline **process may** still **be used.** That is, the current offline **payment**  options **[check, wire, or** Automated **Clearing** House (ACR)] still **apply, and** the offline fee forms may still be submitted by mail.

The attachment describes the procedures you should follow **when** using the Pay.gov website for submitting MVECP forms and fees. **Pay.gov** allows you to submit MVECP fee fonns and **fee**  payments online, or you may **print** and mail the forms and **fee payments** offline. Online payment can be **made** by credit card or an **ACH** debit of a **savings** or checkmg account. **You will** receive **a**  receipt for each fee payment immediately after submitting your online **payment, and a**  confirmation of payment **will also** be sent **to** you **via** e-mail. Additional instructions on how to **complete** and submit **fee** forms **and** payments are **available** on the **Pay.gov** website. In addition, **Pay.gov** customer service is available through the help **desk** telephone numbers and email **address** under the "Contact **Us" link** at the **bottom** of each online form.

For **addi**tiona1 information on the MVECP **fees** program inciuding guidance documents, **forms**  and announcements, please visit our Fees website at http://www.epa.gov/otag/fees.htm. If you **have** any questions **about** this guidance, please contact Trim Vallion (vallion.trina@epa.gov), Lynn Sohacki (sohacki.lynn@epa.gov) or your certification team representative.

Sincerely,

*w-*

Menylin **Zaw-Mon,** Director Compliance and Innovative Strategies Division Office **of** Transportation and Air **Quality** 

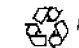

## Attachment to CCD-05-17

# **Using Pay.gov for Certification Fees**

## **A. General Options**

You may choose to use Pay.gov to submit your MVECP Certification Fee Filing Forms and payments or you may continue to **mail** your **forms** and associated **payments** using the address listed on the **paper** form. The existing payment options still **apply (check,** wire, or **ACH)** if the **forms** are submitted by mail. If you choose to use **Pay.gov,** you may submit both the form and the payment online using either an ACH debit or **a** credit card, which would **be** a completely electronic transaction. You **may also** use **the** Pay.gov site to complete the MVECP Certification Fee Filing Form and submit a printout of the form along with your offline payment using a **check, wire,** or **ACH** payment. However, **all** online payments are submitted with the online fee form. **As** described in detail below, you **may** also submit payments **and request** other transactions that are associated with engine family names that are **already** included in **EPA's** certification fees database system.

In addition to using Pay.gov for submitting the standard MVECP Certification Fee Filing Forms and associated payment, you **may** also access three additional MVECP forms. These include the MVECP Refund Form, MVECP Miscellaneous Payments **Due** Form, and the MVECP **Fee** Correction Form. Table **1** below provides descriptions for **each** form. Each form has detailed instructions at the "EPA Help and Instructions" link on the form.

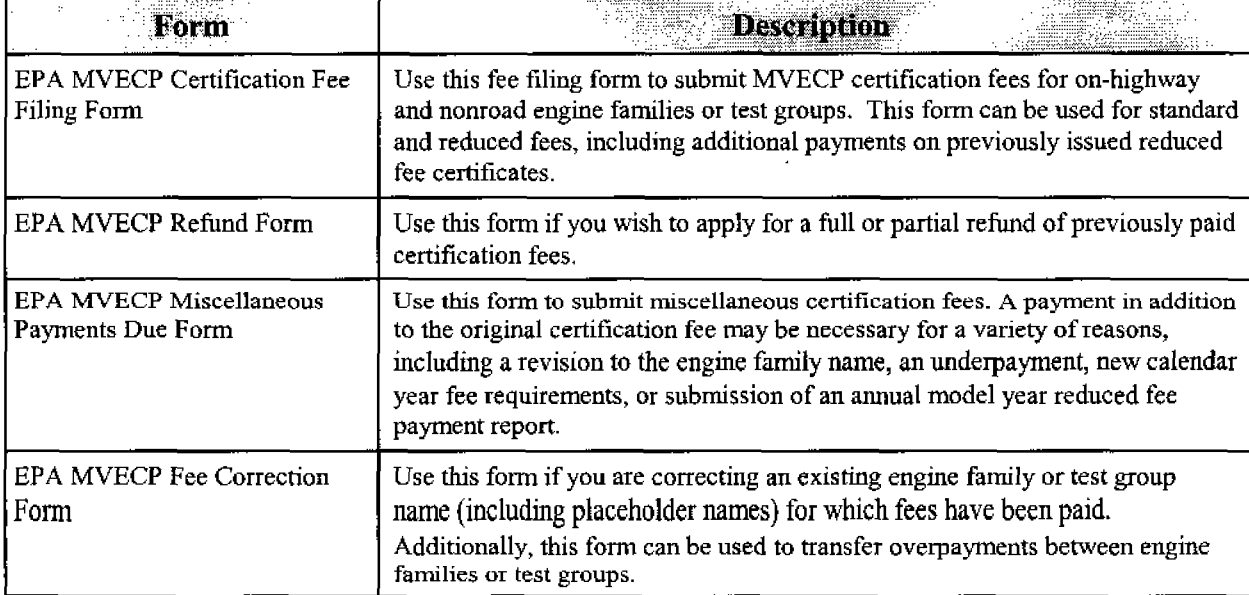

# **MVECP Forms Available for Use on Pay,gov**

# **B. Confidentiality and Security**

The engine family and payment information on each form is treated by **EPA** as Confidential Business Information (CBT). For details on **Pay.gov** information security, **please**  refer to Pay.gov's General Legal Notices by following the link to "Notices & Agreement" at the bottom of the form; also see **the material** in **"Privacy and** Security Policy" at the bottom of the form.

## **C. Specific Steps**

Following is a summary of the specific steps that you should follow when using Pay.gov to submit your MVECP forms and payment. After you complete **these** steps, the MVECP forms **and** payments submitted through Pay.gov are generally received by EPA within one business **day**  of submittal, provided there are no outstanding issues associated with the form **or** the payment information,

### **1. Pay.gov Registration and Access**

The **Pay.gov**homepage is at www.pay.gov . **Please** note that the site is best viewed with the Internet **Explorer.** Use of **a** different browser **may** cause problems.

Users **of Pay.gov may** choose to **regster,** but this is not mandatory. Registration does **have** some advantages; for **example,** submitted forms **are** saved for 120 days and can be used as templates **for additional** payments. To register, follow the "Start Self Enrollment" link on the homepage and follow the instructions. Thereafter, registered users will start from their own User Center. From the **User** Center MVECP forms *are* found by using "Search for a form" and searching **"EPA"** or "MVECP'.

Currently **the Pay.gov**website does not assess a **charge** for submitting MVECP fee payments online. However, your banking or credit card institution may charge you **a fee** for **processing an ACH or** credit card payment. Manufacturers are responsible for any **extra charges**  *a* banking **or** credit card institution **may assess** for processing a **fee** payment.

#### **2. Using the EPA MVECP Certification Fee Filing Form**

This is **the** online counterpart to the **existing** On-Highway **and** Nonroad Fee Filing Forms. The online form combines **these** two **forms** into one, **and makes a few other** minor changes intended to make **the** process simpler. Please see the **detailed** instructions available on the form itself by **clicking** on "EPA **Help** and Instructions" while looking at the form online. This section will reiterate **some** of **the** most pertinent parts of that information.

**(a) Manufacturer Contact Information:** The manufacturer'sname, **a** contact name, a telephone number, **and an** email **address are** mandatory. If **you have** a **fax** number, please put **that** down as

well. The contact name, telephone number, and email address should provide EPA a means of contacting someone **with** knowledge of the **fee** filing form contents and payment. Foreim manufacturers: a **US.**contact **may** expedite resolution of certification fee **payment** issues in the event of any difficulty.

@) **Calendar Year:** Online form users are **asked** to select **a** calendar year; currently **the** choices are *2005* or **2006.** Select from the menu the **calendar** year in **which** the complete certification application will be received by EPA. The fees due are determined **by** the calendar year in which a complete application **is** received, **not** the model **year of** the engine family or **test** group. Certification applications that contain all required information are subject to the fees **of** the calendar year in which they are received by the **Agency.** Manufacturers who choose early payment of the certification **fees** applicable to engines expected *to* be certified during the coming calendar year might **overpay** or underpay the **required** amount, depending on the completeness of the application. These overpayments and underpayments will need to be corrected using the Correction Form, Refund Form, **or** Miscellaneous Payments Due Form.

**IC) Test Group or Engine Family Name:** This model year field must be filled in for all form submissions. Any fee filing form received for a model **year** older than **the prior model year** will not **be accepted** by **the** form. For example, in 2005 **a** fee filing form **and** payment for revision of **an** MY2003 engine family will not be accepted. (Instead, the manufacturer or TCI must apply for a 2005 certificate and **pay** at **least the** minimum **\$750** reduced fee). There are only limited circumstances under which **a** engine family **fee** filing form for **a** model year older than **the** pior model **year** will be accepted. Examples are year-end reconciliation of reduced fee payments, **and**  certification applications/payments within the 120 day window for "mod and test" vehicles under 40 CFR 86.1509. **EPA reserves** the right to deny the certification modification in other instances. **If there** are any other issues, contact your certification representative.

**(d) Saving Forms and Payments For Multiple Engine Families:** Pay.gov does **not** currently have the **capacity** to accept a single online payment for multiple **engine** families; **one** online form must be filled out for each engine family, **and** one online payment is **made** for each form for **the**  amount **shown** on the form. Manufacturers can still **pay** offline with **a** single **payment** for multiple forms that are submitted online if they **desire.** Pay-govmakes it **easy** to **fill** out multiple **forms** online: manufacturers who register with **Pay.gov** may **access** submitted forms for 120 days, **and can use such forms as templates for** new **applications.** Manufacturers can **also partially fill**  out a form and then **save it for** future completion **and** submittal by using the **Save** button **at** the bottom of the form. Copies of saved and submitted forms can be found and edited for resubmission from the user center where registered users are taken after logging in.

Manufacturers who **have** not **registered** with **Pay-govand** who want to submit **more than** one online **fee** filing form will need to **go** to the Public Forms list and start with a new, **blank**  MVECF fees form for each new submittal. The backspace or a bookmark will not work. Manufacturers can **also** save **completed** forms (in **PDF** format) **to their** own **computer files.** 

# **3. Using the EPA MVECP Fee Correction Form**

This form can be used for the following purposes:

To **correct a** typographical error in **original** engine family or **test** group name;

To assign **a** proper engine family or **test group** name to **a placeholder** name; serves the same function **as** filling out EPA's offline "MVECP Fees Placeholder Correction Form" (for an explanation of placeholder names, see http://www.epa.gov/otaq/fees.htm );

To **apply** an overpayment on one engine family to certification fee payment for a different engine **family;** and

To make other changes to previously submitted **fee** filing forms.

The third of these uses, to apply overpayment(s) on prior engine family certification(s) to the amount due on **a** different certification **fee,** is new to this Correction Form **and** currently is not listed on the paper counterpart to **this** form. The other form **of** reconciling these overpayments is **by** filling out **and** submitting the Refund Form. This transaction **can** take several weeks to complete. Using the Correction Form to transfer the overpayment to **an** upcoming certification *fee* can provide a quick and convenient alternative.

Some corrections might require additional payment; for example, correction to **a** different certification **type** can result in **a** higher **fee** requirement. In **that** case, it **will** be necessary to use the Miscellaneous Payments Due Form to make the payment.

# **4. Using the EPA MVECP Miscellaneous Payments Due Form**

The payment mechanics for this form **are** identical as those for the **Fee Filing** Form. This form **can** be used for the following **purposes:** 

**•** Incorrect/Revised engine family: If an underpayment was made because the wrong engine family certification **was originally applied** for, and/or the original engine family is being revised to a different family with a different certification fee payment requirement;

Underpayment: If the **original** payment did not cover the full required amount;

 $\ddotsc$ 

**New** calendar **year fee** schedule **change: New** certification **fees are calculated**  for each calendar year. The fee that applies to an engine is determined by the calendar year in which a complete application is received, **A** manufacturerflC1 may owe **EPA due to** this fee schedule change. **If** EPA **owes the manufacturer/ICI** due to the **fee** schedule change, **use** the Fees Correction Form **or** Fee Refund Form.

 $\mathcal{L}$ 

*0* Annual Model Year Reduced Fee Payment Report: **40**CFR **85.2406(e)**  requires **some reduced fee** certificate holders to submit a reduced **fee** payment report annually within thirty days of the end of each model year. **A** form for such **a** report is provided. This form may be used for the annual report **and** to **pay the** difference between **the** initial reduced **fee** and the final calculation. If the initial fee payment **exceeds** the final reduced fee then **the**  manufacturer or **IC1** may request **a** refund using **the** Fee Refund Form.

Other: **Any other** payment related to MVECP certification **fees may** be **paid** and **the** explanation given in the box **provided.** 

## *5.* **Using the EPA MVECP Refund Form**

Normally **this** form will be used to request **a** refund of **some** or **all** of **a** previous payment of **a** test group or engine **family** certification fee. Typical reasons for **a** refund are **an**  overpayment, failure of the engine family **to** be certified, **and** withdrawal of the certification request. Refunds can **take** up to several weeks *to* process. As *an* alternative, manufacturers with upcoming engine certification applications can use the online MVECP Fee Correction Form to apply refund claims and overpayments to such new engine families or test groups.

Submission of **the** refund form will accomplish communication of the refind request to EPA. EPA will then process **the request** and submit any refund according to the **payee**  instructions provided on the form.

# *6.* **Confirmation**

All money collected will be directly deposited with the **Treasury** on behalf of the **Agency. A** confirmation of payment (or **receipt)** is immediately generated **after** the **fee** payment is submitted and the fee transaction is successfullycompleted. The confirmation of **payment** shows the amount paid, a tracking ID, and other important information. In addition, a confirmation of payment is electronically sent **{by** email) to the user's email address or the email **address** entered on the **form. Please print** and **keep** a copy of all confirmation **of**payments **for your** files.

## **7. Customer Service and Contact Information**

Pay.gov provides customer service **and** contact information as indicated on the website. If you have any technical concerns or questions regarding payment transactions the customer **support** staff is available to assist you. The **Pay.gov** customer support phone number is **800-624- 1373** (toll free) or 2 16-579-21**12.** Currently the **hours** of customer **support** *are* from 6:OO **a.m.-** *8:OO* **p.m.** (EST). If you **have** questions or comments about the **fee** forms **please** contact your certification representative or **Tina** Vallion at vallion.trina@epa.gov.